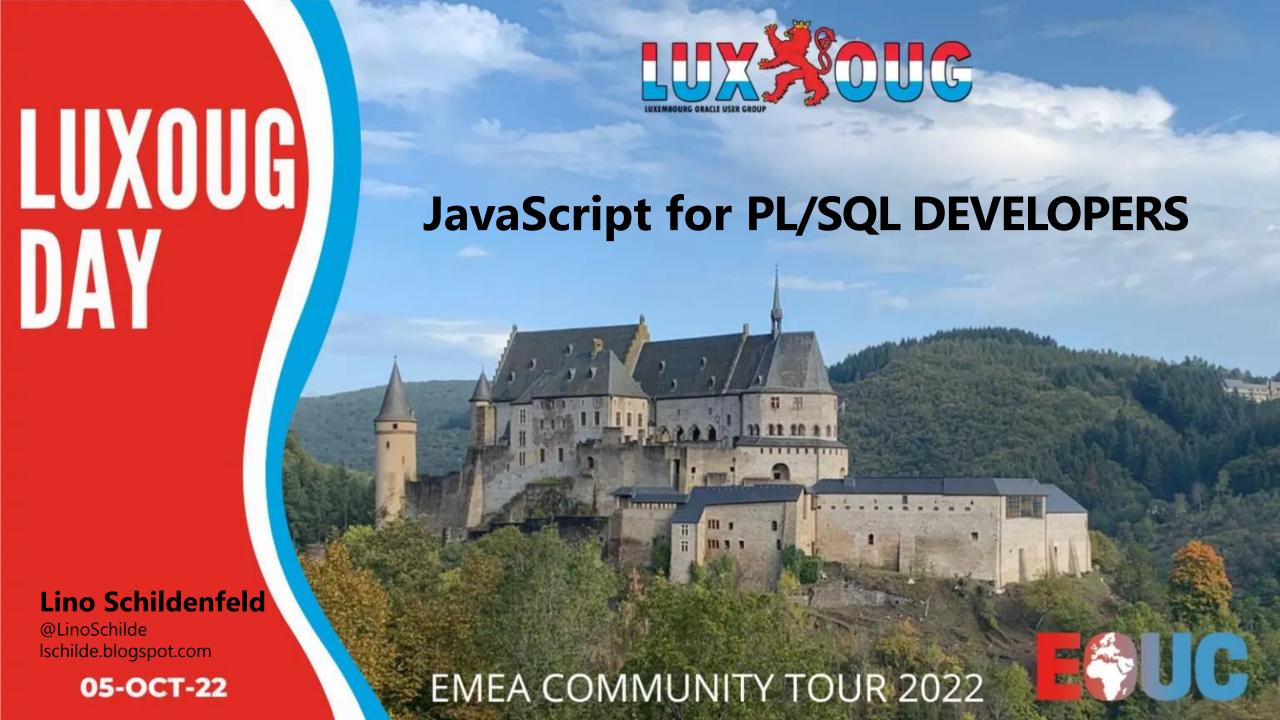

### **APEX Office hours**

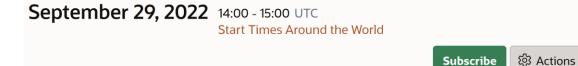

#### What's new in Flows for APEX 22.2!

In this session, the Flows for APEX team will show the new features of the 22.2 version which make Flows for APEX a powerful solution for modeling and running BPMN 2.0 -based workflows in Oracle APEX. Key features include integration with APEX Approvals, nesting process diagrams with Call Activities, and easier gateway routing definition.

Join Niels de Bruijn (MT AG) and Richard Allen (Oracle) to hear more about this exciting new release.

Catch up on the recording for our last session!

Don't miss our next live session!

This session: https://asktom.oracle.com/pls/apex/asktom.search?oh=18506

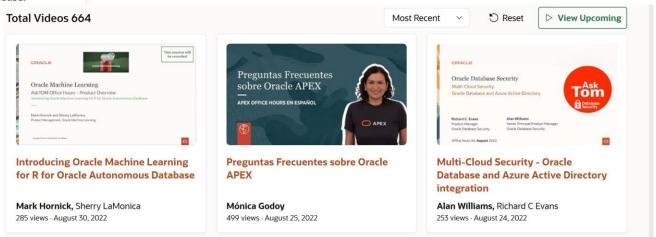

apex.oracle.com/officehours

### **AUSOUG APEX News**

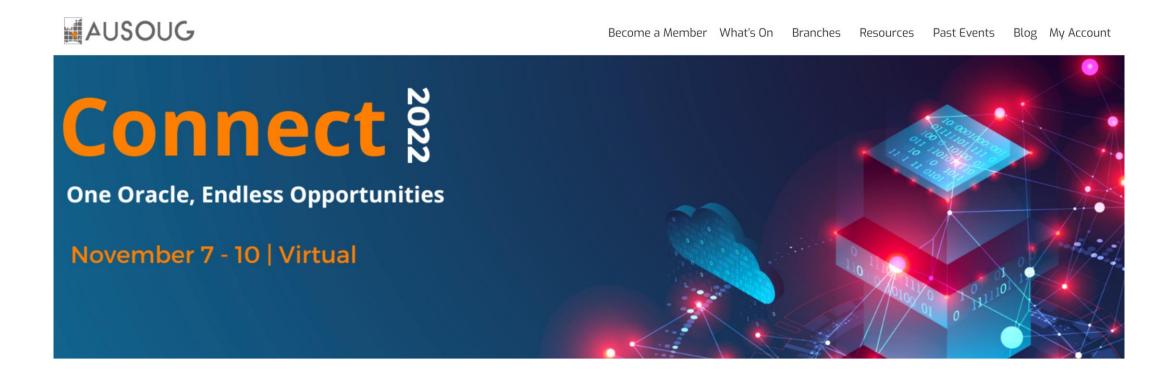

www.ausoug.org.au/connect-2022/

www.ausoug.org.au/connect-conference-2022-call-for-papers-submission/

#### 4 days worth of content, from 7<sup>th</sup> to 10<sup>th</sup> November 2022

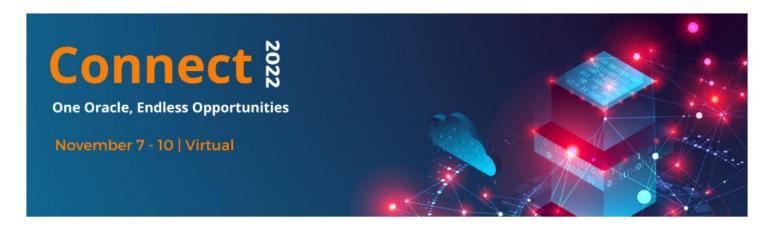

Each conference day is dedicated to a stream as follows -

7<sup>th</sup> November – Oracle E-Business Suite/Cloud Applications

8<sup>th</sup> November – Development/APEX Day Series

9<sup>th</sup> November – Big Data/Analytics/Security/EPM & BI Summit

10<sup>th</sup> November – Database/Cloud Day

We will have plenty of in-depth presentations on subjects such as Architecture and Design, ORACLE RDBMS, Analytics, Security, Operations, Scalability, Performance, Cloud, Big Data and other challenging business areas!

We are securing some amazing speakers both from within Australia and from around the globe, who will be presenting a varied and informative set of papers that are broadly split into the four streams above.

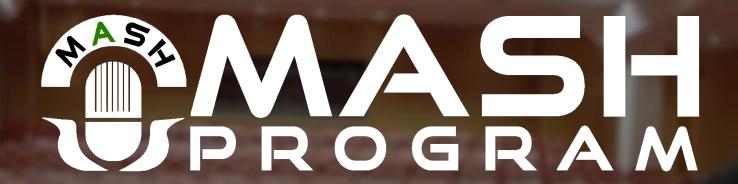

## Mentor and Speaker Hub

 Our goal is to connect speakers with mentors to assist them in preparing technical sessions and/or improving presentation skills

Interested? Read more and get in touch <a href="https://mashprogram.wordpress.com">https://mashprogram.wordpress.com</a>

## My story

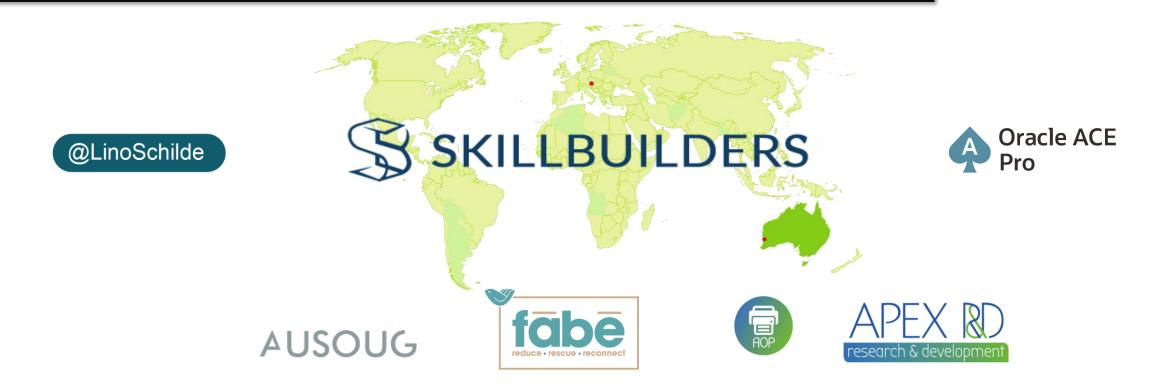

- AUSOUG APEX committee chair
- NZ APEX meetup organizer

- APEX blogger
- Conference speaker
- APEX World Member of the Month
- Mentor and trainer

# DB guys love JavaScript!

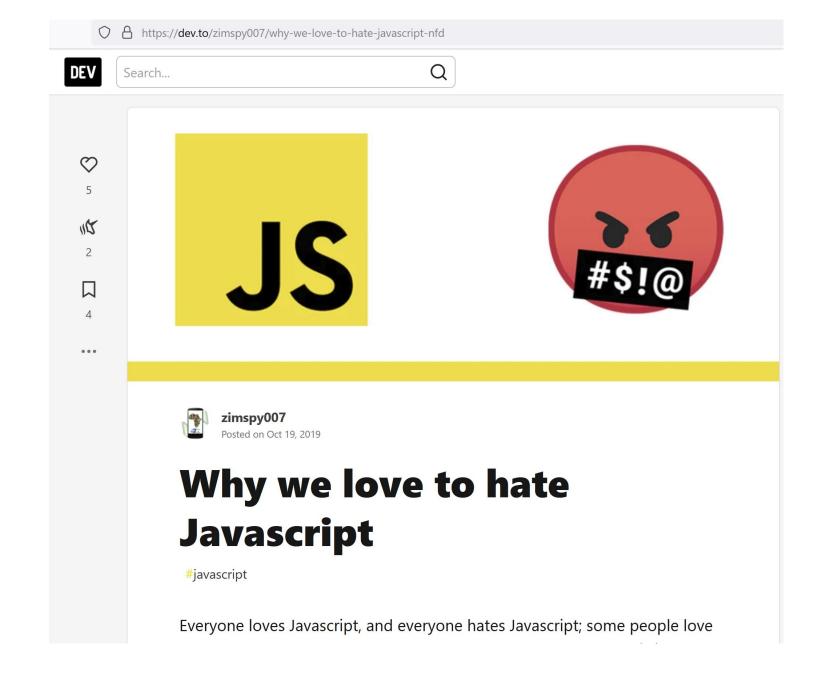

# HTML

### HTML DOM Basics

```
<!DOCTYPE html>
                                            <!DOCTYPE html>
                                                                                                                   window = {
                                            <html class="no-js page-1000 app-4500" lang="en"> event (scroll)
                                                                                                                     document: {
<html>
                                            ▶ <head> ••• </head>
                                                                                                                       head: {
  <head>
                                            ▼ <body class=" apex-theme-standard has-envBanner--left"> event overflow
     <title>Page Title</title>
                                                                                                                       },
  </head>
                                                [if lte IE 9]><div id="outdated-browser">You are using an outdated
                                                web browser. For a list of supported browsers, please reference the
                                                Oracle Application Express Installation Guide.</div><![endif]
                                                                                                                       body: {
  <body>
     <h1>A Heading</h1>
                                                <noscript>You must run this product with JavaScript enabled.
  </body>
</html>
                                              ▶ <div class="a-EnvBanner a-EnvBanner--accent-14" role="region" aria-
                                                label="DEMO APEX.ORACLE.COM"> ... </div>
```

- To work with an HTML page in JavaScript, we create a representation of this structure -Document Object Model (DOM).
- **DOM** is a JavaScript object
- It lets us access and manipulate the elements in an HTML page
- APEX is no exception

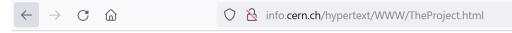

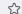

#### **World Wide Web**

The WorldWideWeb (W3) is a wide-area hypermedia information retrieval initiative aiming to give universal access to a large universe of documents.

Everything there is online about W3 is linked directly or indirectly to this document, including an executive summary of the project, Mailing lists, Policy, November's W3 news, Frequently Asked Questions.

#### What's out there?

Pointers to the world's online information, subjects, W3 servers, etc.

<u>Help</u>

on the browser you are using

#### Software Products

A list of W3 project components and their current state. (e.g. Line Mode, X11 Viola, NeXTStep, Servers, Tools, Mail robot, Library)

#### **Technical**

Details of protocols, formats, program internals etc

#### <u>Bibliography</u>

Paper documentation on W3 and references.

#### <u>People</u>

A list of some people involved in the project.

#### History

A summary of the history of the project.

#### How can I help?

If you would like to support the web..

#### Getting code

Getting the code by anonymous FTP, etc.

## Modern apps

- User-friendly
- Engaging apps
- User have expectations
- Provide immediate response and feedback
- Put it another way, users expect web pages to be very interactive
- They need to work on any device
- This applies to LOW CODE frameworks too

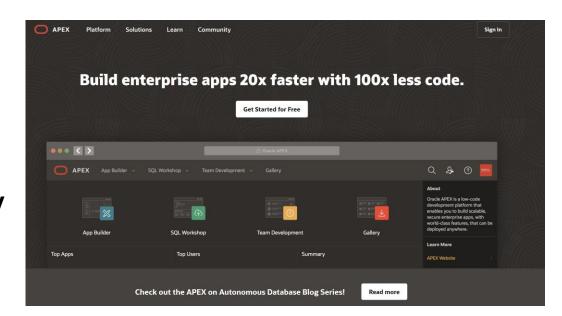

## DOM manipulation

- Add/remove classes
- Modify attributes
- Element manipulation
- Remove or add elements
- Change css styles

```
<html>
  <head>
    <script>
       // run this function when the document is loaded
       window.onload = function() {
         // create a couple of elements in an otherwise empty HTML page
         const heading = document.createElement("h1");
         const heading text = document.createTextNode("Big Head!");
         heading.appendChild(heading_text);
         document.body.appendChild(heading);
   </script>
  </head>
  <body>
 </body>
</html>
```

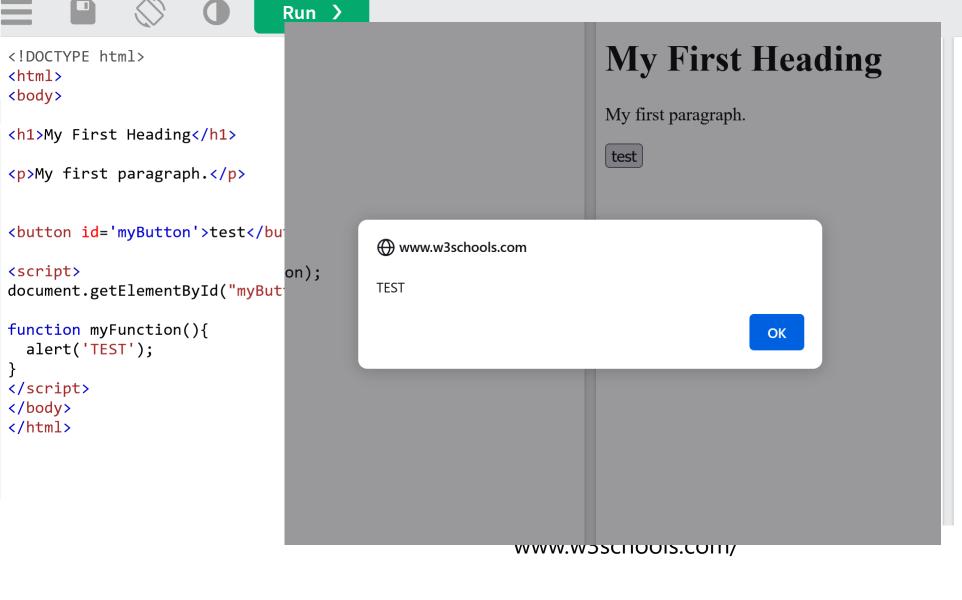

### **My First Heading**

My first paragraph.

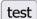

### Common terms

| Object                   | Description                            |
|--------------------------|----------------------------------------|
| window                   | Global object (browser window)         |
| document                 | part of the DOM API                    |
| console                  | Our dbms_output                        |
| JSON                     | Methods provided for JSON manipulation |
| setTimeout               | or timing the actions                  |
| •••••                    |                                        |
| apex.items               | Some APEX stuff                        |
| apex.submit( 'DELETE' ); |                                        |

## APEX page too

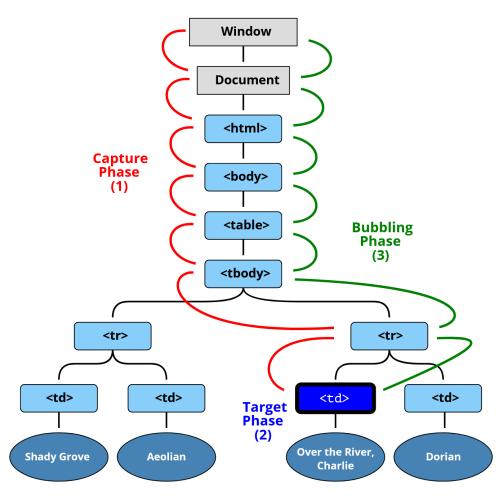

https://javascript.info/bubbling-and-capturing

## jQuery web API

- Makes it more easy to manipulate a page of HTML
- Library we include on the page
- Fast, small, and feature-rich JavaScript library
- It is included in APEX too
- Wrappers

Simplified APIs

```
addClass, removeClass, attr, removeAttr, val, html, text, append, prepand, remove, empty
```

### SELECTORS

```
• Like:
```

```
$('#id') - ID selector
$('.class') - class selector
$('td') - element selector
$("input[name~='man']") - attribute selector
...
```

```
<!doctype html>
    <html lang="en">
    <head>
     <meta charset="utf-8">
     <title>attributeContains demo</title>
     <script src="https://code.jquery.com/jquery-3.5.0.js"></script>
    </head>
    <body>
    <input name="man-news">
    <input name="milkman">
    <input name="letterman2">
13
    <input name="newmilk">
14
15
    <script>
16 | $( "input[name*='man']" ).val( "has man in it!" );
17
   </script>
18
19 </body>
20 | </html>
```

## DOM vs JQuery

## Example: ID selector

```
DOM document.getElementById('myReport')

JQUERY $('#myReport')
```

# **JavaScript**

- JavaScript is the only language to change data on client side in Browser
- SQL & PLSQL manipulate the data
- It adds lots to overall "feeling" in modern apps
- JavaScript is everywhere

#### LOWCODE

- We do not have to be masters
- Only few lines to make things work
- Or do we?

```
1 declare
       foo NUMBER;
                                      PLSQL scope example
 3 begin
       foo := 2;
       dbms output.put line(foo);
       declare
       foo local number := foo;
       begin
10
           dbms output.put line('Entering nested block');
11
           dbms output.put line(foo local);
           foo local := 3;
13
           dbms output.put line(foo local);
14
           dbms output.put line('Exiting nested block');
15
       end;
       dbms output.put line(foo);
16
17
       --wrong type will not work
18
       foo := 'It does not work';
19
20
21 end;
```

```
2
Entering nested block
2
3
Exiting nested block
2
```

### JS scope example

```
var globalTest = 'Greetings';

function outer(){
   var maxVal = 100;

   function inner(){
   var val;

   val = maxVal;
   console.log(val);

   val = 'No issues with this';
   console.log(val);
}
```

### **PLSQL**

- Scope are PLSQL blocks
- Not case sensitive
- Data type does not change
- Variables are always in declaration section
- Procedures and functions supported
- Each variable needs a name and a type
- Many data types

clob, blob, records, collections,
number, varchar2, bololean, char, date,
timestamp...

### JS

- Scopes are functions
- It is case sensitive
- Variables can be defined anywhere
- There are no procedures
- Data type can be swapped at any time
- Variable only needs a name

## JS primitive vs object types

```
var myString = 'Test';
var myNumber = 2;
var myBoolean = true;
var myArray = ['a', 'b'];
var myObject = {name:'Lino', role:'Admin'};
//using NEW constructor
var myDate = new Date(2021, 2, 2);
```

## JS data types

| Data Types | Description                                        | Example                                 |
|------------|----------------------------------------------------|-----------------------------------------|
| String     | represents textual data                            | <pre>'hello', "hello world!" etc</pre>  |
| Number     | an integer or a floating-point number              | 3, 3.234, 3e-2 etc.                     |
| BigInt     | an integer with arbitrary precision                | 900719925124740999n , 1n etc.           |
| Boolean    | Any of two values: true or false                   | true and false                          |
| undefined  | a data type whose variable is not initialized      | <pre>let a;</pre>                       |
| null       | denotes a null value                               | <pre>let a = null;</pre>                |
| Symbol     | data type whose instances are unique and immutable | <pre>let value = Symbol('hello');</pre> |
| Object     | key-value pairs of collection of data              | <pre>let student = { };</pre>           |

https://www.programiz.com/javascript/data-types

### JS functions

- Functions are like any other data type
- Can be assign to a variable
- Passed around as parameters
- Returned from other functions

```
function myTest1(fun){
console.log('Yeah!!!!');
fun();
};

fun();

function myTest2(){
console.log('Neah!!!');
};

myTest1(myTest2);
```

Yeah!!!!

Neah!!!

### AJAX

- It stands for Asynchronous JavaScript and XML
- Web pages can send HTTP requests to the server and receive a response
- Without needing to reload the entire page
- We use it in APEX on many places
- Report refresh being a typical example

```
// Async examples: https://javascript.info/fetch
async function getJson() {
  const url = "f?p=&APP_ID.:0:&SESSION.:APPLICATION_PROCESS=app_get_clob:NO:RP:::"
  const response = await fetch(url);
  const text = await response.text();
  gJSON = text;
//plont/gJSON);
```

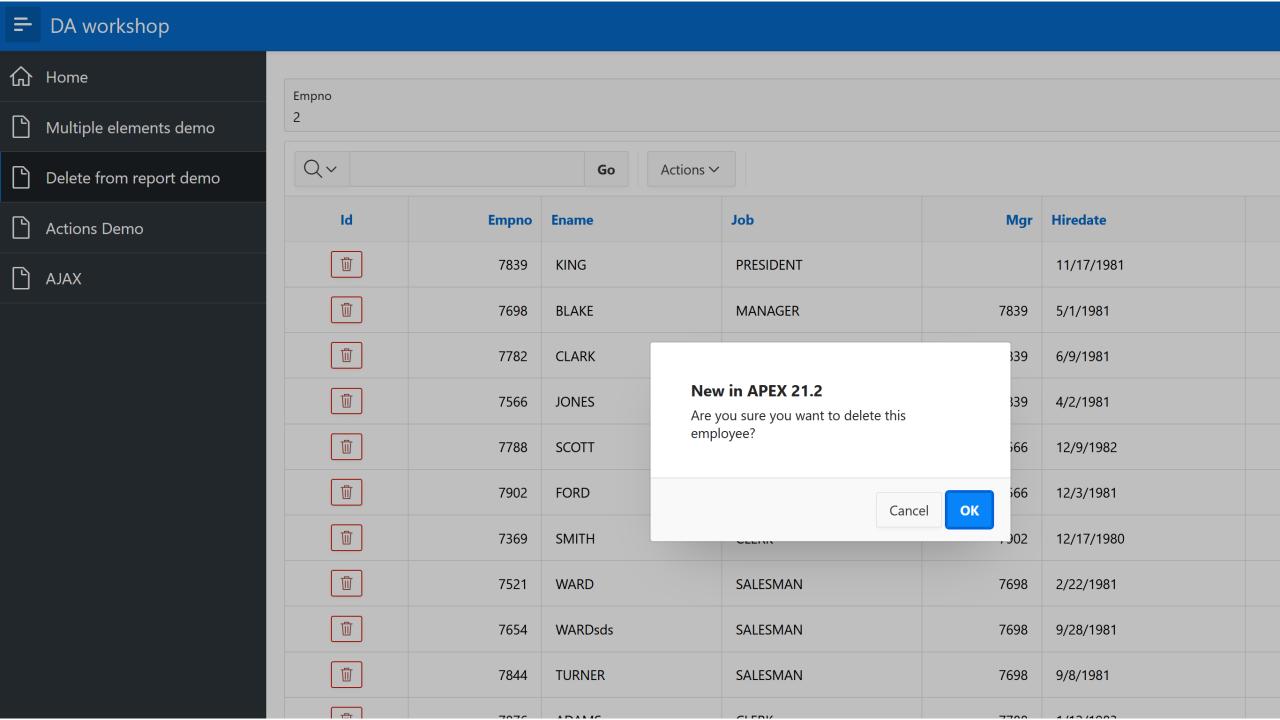

# In practice

### DEVELOPER TOOLS

- Good text editor and browser
- Similar to SQL Developer
- Open it with F12 or right click Inspect (Ctrl + Shift + I)
- Inspecting elements

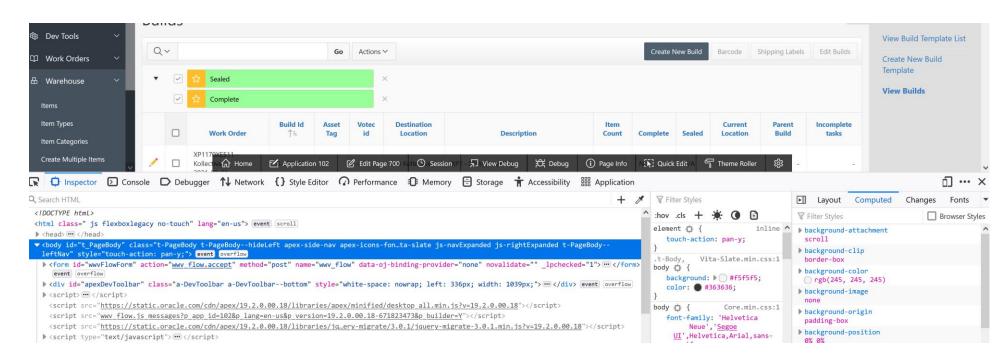

# **Oracle Developers**

### Perfect candidates

30%

Search for books, videos and tutorials to learn APEX and get a personal Workspace on apex.oracle.com. It's free!

**ORACLE DATABASE** 

60%

Learn the basic principles of the Oracle Database, SQL, and PL/SQL.

#### FRONT-END TECHNOLOGIES

80%

You can develop in APEX without knowing HTML, CSS, and JavaScript but you'll discover a whole new world after learning it.

#### *IFINAL STEP*

100%

To achieve everything you can think of, you should learn jQuery and Dynamic Actions.

There are no limits for you!

### LOWCODE = APEX

- Focus on business solutions
- Improve productivity
- Deliver quality and consistency
- Directly leverage scalability, security attributes on Oracle DB
- Utilize all of your Oracle skills

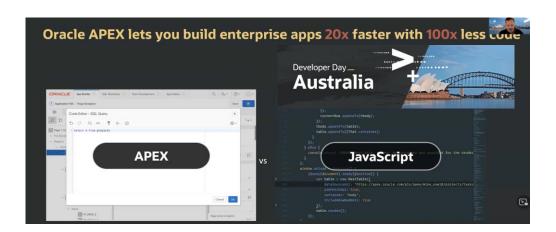

## APEX and JavaScript

- Inline on a page
- Static application file or as application theme referenced files
- Anywhere where we can do HTML in APEX

#### Where can we find JS in APEX:

- Dynamic actions
- Interactive grids configurations (Cards and other regions)
- JET Chart configurations
- Actions interface
- Inclusion of additional JS library like Numeral.js
- Plugins
- Perform client side validations
- Links

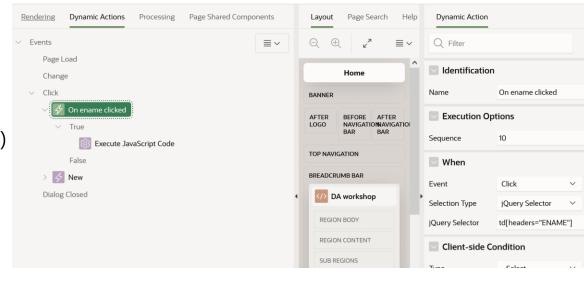

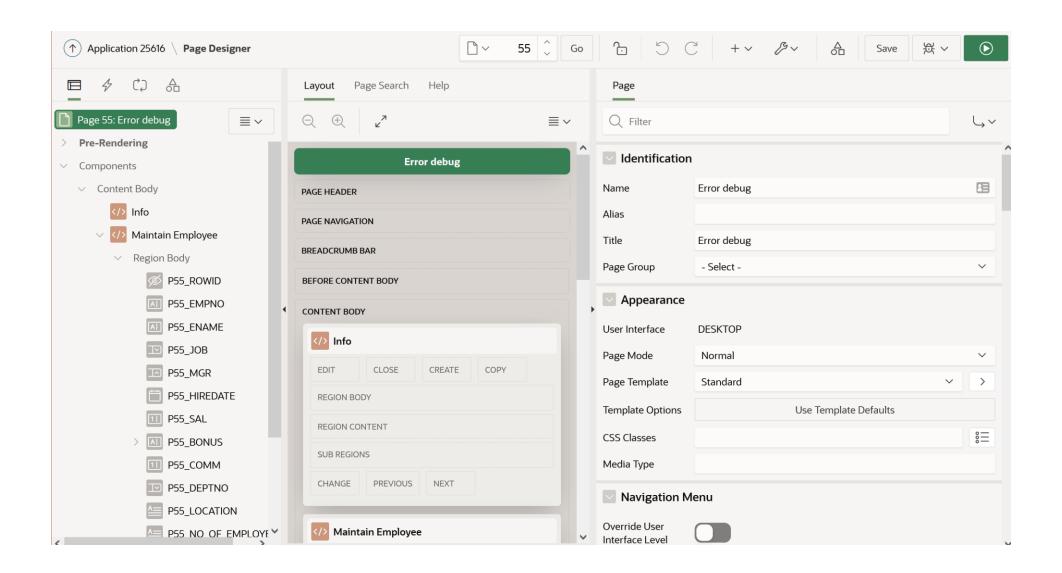

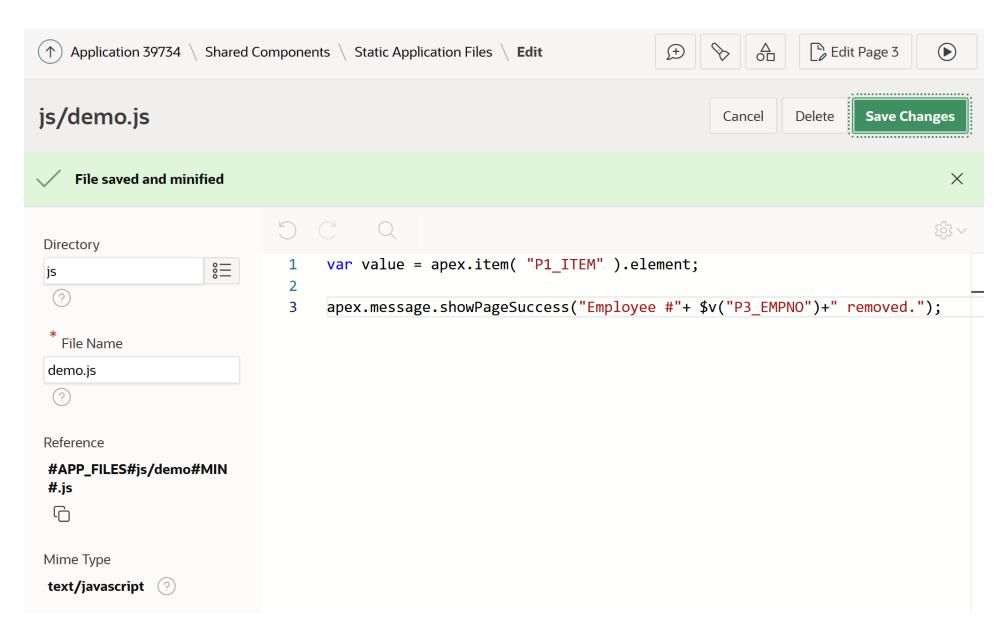

>21.2 APEX version

```
<html>
     <body>
     <h2>JavaScript addEventListener()</h2>
     <button id="myBtn">Try it</button>
 6
     <script>
 8
     document.getElementById("myBtn").addEventListener("click", myFunction);
 9
10
11
     function myFunction() {
       alert ("Hello World!");
12
13
14
     </script>
15
16
     </body>
     </html>
17
```

- Easiest way to include JS in APEX
- Declarative => little coding
- Most likely will not cover everything JavaScript can do
- When complexity grows put it into files
- Code Sharing between pages
- We can now create and edit static JS files from APEX Builder

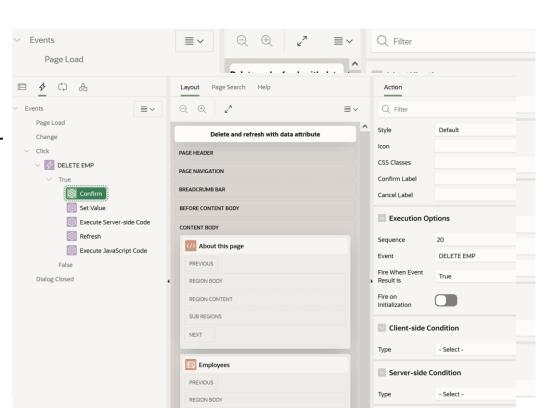

- When the event triggers
- What does it do
- How it passes data into PLSQL

```
kbutton type="button" title="My Button" aria-label="My Button" class="t-Button t-Button--noLabel t-Button
onclick="apex.event.trigger(document,'deleteEmp',[{action:'rejecting', id:'#ID#'}]);"

span aria-hidden="true" class="t-Icon fa fa-trash" ></span>
</button>
```

#### @JuergenSchuster

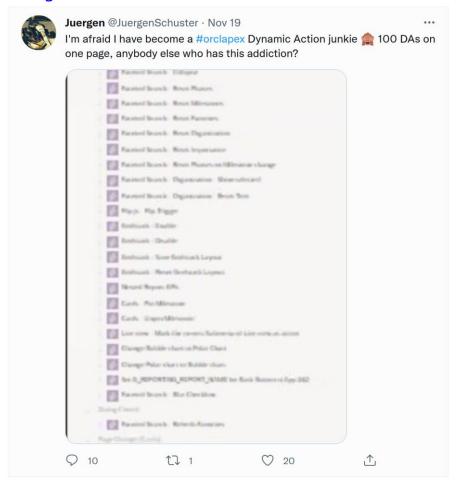

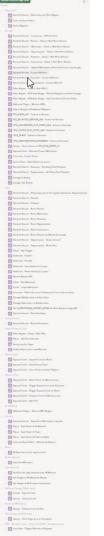

#### @Matt FOEX

```
1 select da count tab.*
    from (select aap.page id
                , (select count (*)
                    from apex application page da aapd
                   where aapd.application id = 200
                     and aapd.page id = aap.page id) as count da
                ,(select count(*)
                    from apex application page da acts aapda
                   where aapda.application id = 200
10
                     and aapda.page id = aap.page id) as count da actions
11
            from apex application pages aap
           where aap.application id = 200) da count tab
where da count tab.count da > 100
14 order by da count tab.count da desc
      PAGE ID COUNT DA COUNT DA ACTIONS
        350
                  301
       379
                  275
                                    995
       457
                  270
                                    996
       369
                  262
                                    928
       478
                  255
       468
                  255
                                    937
       477
                  253
                                    952
                  252
       490
       469
                  251
                                    961
10
       493
                  246
                                    946
11
       461
                  246
                                    959
12
       494
                  246
                                    950
13
       474
                                    979
                  245
14
       501
                  245
                                    483
15
       473
                  238
                                    943
16
       486
                  237
                                    934
17
       497
                  237
                                    922
18
                  236
                                    883
19
                  236
                                    931
20
       472
                  233
                                    935
21
                  232
                                    926
22
23
24
                  231
                                    929
       492
       1500
                  230
                                    517
                  228
       495
                  228
                                    902
26
       496
                  226
                                    904
```

- Consolidate
- Do not be afraid to use manual code

```
* @function show
show: function () {
   if (fabe.navigation.back.stack.length > 0 ||
       !apex.item("PO BACK URL").isEmpty()) {
       $(".fabe-back-all").show();
       $(".brand-logo img").hide();
   if (!apex.item("PO BACK URL MOBILE").isEmpty()) {
       $(".fabe-back-mobile").show();
       $(".brand-logo img").addClass("hide-on-med-and-down");
* @function hide
* @example
* fabe.navigation.back.hide();
**/
hide: function () {
   console.log(fabe.navigation.back.stack.length === 0,
       apex.item("PO BACK URL").isEmpty());
   if (fabe.navigation.back.stack.length === 0 &&
       apex.item("PO BACK URL").isEmpty()) {
       $(".fabe-back-all").hide();
       $(".brand-logo img").show();
```

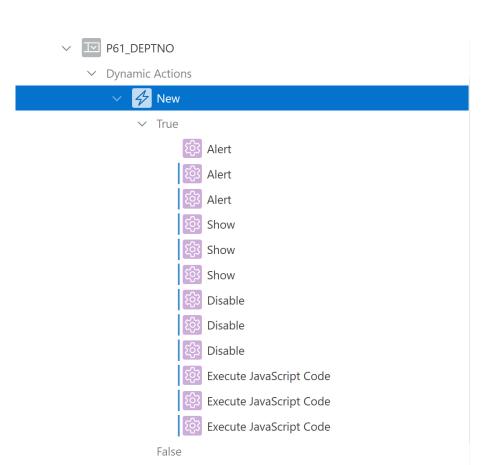

## Modularize JS code

- Gives context to JavaScript functions
- Example one JavaScript module per APEX page

```
* @namespace page1
     const page1 = {};
     * @module demo
     page1.demo = {
10
       * @function doSomething
11
       * @example page1.demo.doSomething();
12
13
        doSomething:function(){
14
         //write your JS source here
15
16
17
     };
```

page1.demo.doSomething();

## APEX versions – new APIs

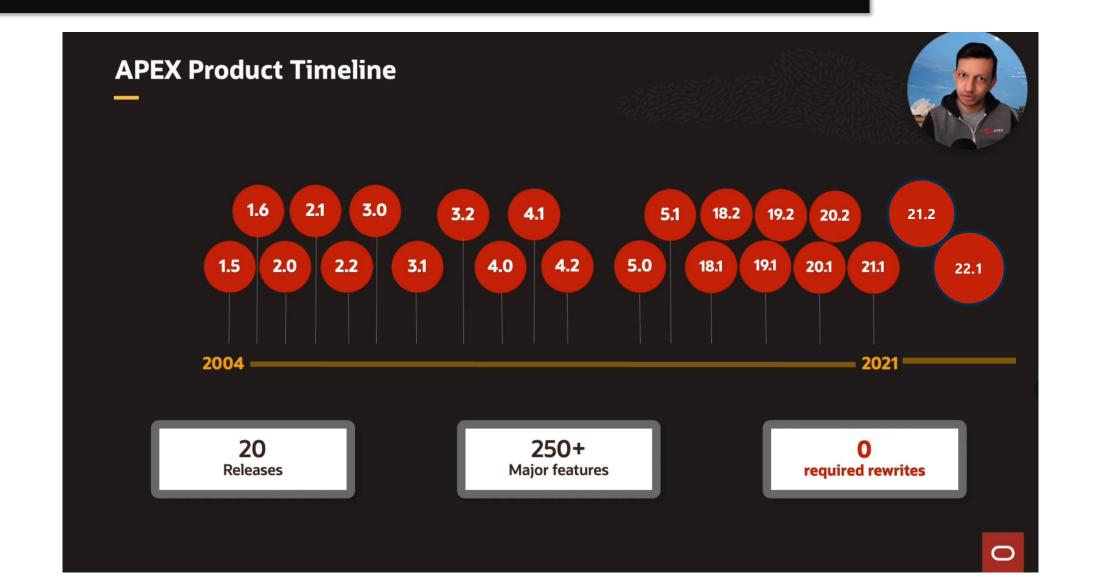

## APEX JS APIs

### Shortcut to documentation

- apex.oracle.com/jsapi
- Namespaces
- Interfaces
- Widgets

#### Example

```
// Displays a page-level success message 'Changes saved!'.
apex.message.showPageSuccess( "Changes saved!" );

apex.debug.error( "Update Failed" );

apex.page.submit( "DELETE" );
```

```
apex.server.process( "MY_PROCESS", {
    x01: "test",
    pageItems: "#P1 DEPTNO, #P1 EMPNO"
}, {
    success: function( data ) {
         // do something here
    error: function( jqXHR, textStatus, errorThrown ) {
         // handle error
} );
apex.env
▼ Object { APP_USER: "LSCHILDE@GMAIL.COM", APP_ID: "83349", API
APEX_FILES: "https://static.oracle.com/cdn/apex/21.2.0/" }
    APEX_FILES: "https://static.oracle.com/cdn/apex/21.2.0/"
    APEX VERSION: "21.2.0"
    APP FILES: "lschilde/r/83349/files/static/v1/"
    APP ID: "83349"
    APP PAGE ID: "13"
    APP SESSION: "1474258414065"
    APP USER: "LSCHILDE@GMAIL.COM"
    WORKSPACE FILES: "lschilde/r/files/static/v103/"
   ▶ <prototype>: Object { ... }
```

## VALIDATIONs - Client side

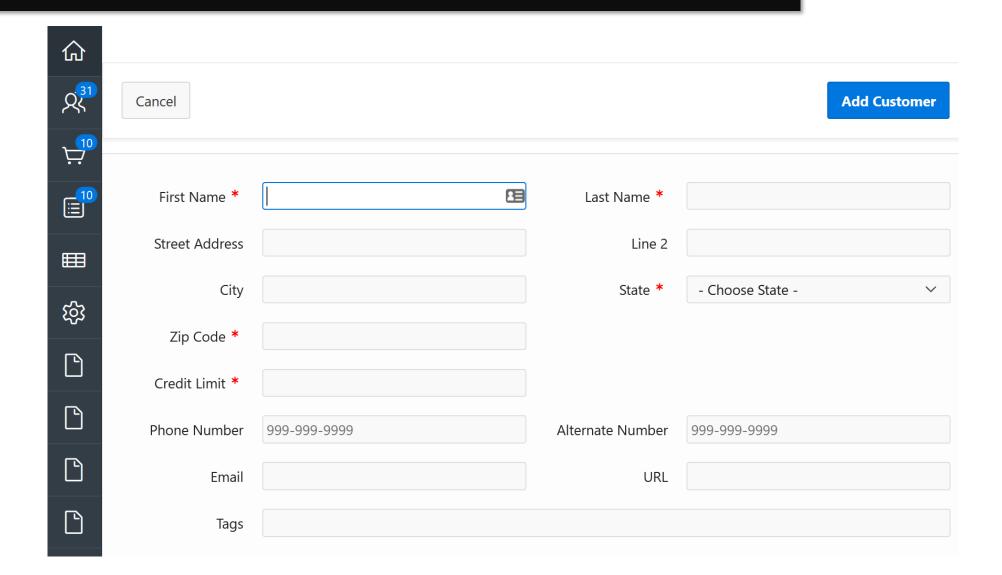

## VALIDATIONs - Client side

- Better user experience
- Data quality
- Only notified after submitting the page
- Important to give the users immediate feedback
- Validate items, forms, IGs
- We should do it also on server side

Prevent invalid user inputs
Email addresses
Number
Password complexity
Phone numbers

```
function isEmpty(pValue) {
       var isEmpty = false;
       if ($.trim(pValue) === "") {
        isEmpty = true;
      return isEmpty;
     function isPositiveInteger(pValue) {
      // an integer is a number that can be written without a fractional or decimal component
11
       var isPositiveInteger = false;
12
       var positiveIntegerRegex = /^\d+$/;
13
       if (pValue.match(positiveIntegerRegex)) {
15
        isPositiveInteger = true;
16
17
      return isPositiveInteger;
18
19
20
     function isValidDate(pValue) {
      var isValidDate = false;
21
      // date format is DD/MM/YYYY
23
      24
25
      if (pValue.match(dateFormatRegex)) {
26
        // seems that the date format is correct, but can we parse the date to a date object?
27
        var dateArray = pValue.split("/");
        var year = parseInt(dateArray[2]);
        var month = parseInt(dateArray[1], 10);
        var day = parseInt(dateArray[0], 10);
31
        var date = new Date(year, month - 1, day);
32
        if (((date.getMonth() + 1) === month) && (date.getDate() === day) && (date.getFullYear() === year)) {
34
          isValidDate = true:
35
36
37
      return isValidDate;
```

## VALIDATIONs - Client side

```
var textitem = apex.item(this.triggeringElement.id),
        errors = [],
        alphanum = /^[0-9a-zA-Z]+$/;
       val = textitem.getValue();
                                                                                  apex.item
6 // Perform Validation: Check if alphanumeric
   if (val.length > 0 && val.match(alphanum) ) {
                                                                                     Validity
        textitem.node.setCustomValidity(""); // valid
    } else {
        textitem.node.setCustomValidity("Invalid"); // rely on data-valid-essage attribute to give a message
11
12
  // Raise/clear errors based on validity
    if (!textitem.getValidity().valid) {
15
        errors.push({
           message: textitem.getValidationMessage(),
16
            location: "inline",
17
18
            pageItem: textitem.id
19
        });
        apex.message.showErrors(errors);
    } else {
22
        apex.message.clearErrors(textitem.id);
23
```

## **ACTIONS** interface

- Declarative way to improve your apps with built in APEX JS capability
- Reduce number of DAs
- Reduce number of buttons
- Less replication of your code
- Define action shortcuts

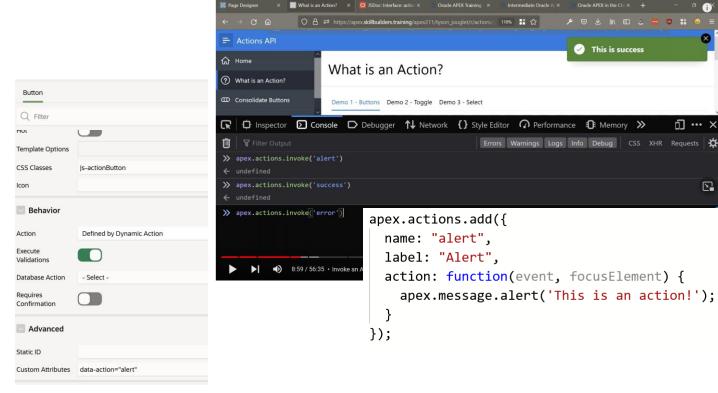

# PL/SQL and passing values

### Establish communication between client and server side

- React to an event
- Pass required data in
- Execute PL/SQL code
- Return the result
- Notify the user

```
var sentID = this.data.id;
                                                                              var action = this.data.action;
                                                                                //var lSpinner$ = apex.util.showSpinner();
                                                                              apex.server.process("DELETE_EMP",
      declare
                                                                                                  x01: pID,
       p project id number := APEX APPLICATION.g x01;
                                                                                                   x02: pAction,
      --p action varchar2(50) := APEX APPLICATION.g x02;
                                                                                                 { loadingIndicatorPosition : "page",
     begin
                                                                                                  success: function(pData) {
         delete from eba_demo_da_emp where empno = p_project_id;
                                                                                                     // If the AJAX is successful set the value or the returned items
         apex json.open object;
                                                                         11
                                                                                                     if (pData.success === true){
         apex_json.write('success', true);
                                                                         12
                                                                                                     apex.region( "employees" ).refresh();
                                                                         13
                                                                                                     apex.message.showPageSuccess( "Sucessfully deleted ID = " + pID + "!" );
         apex_json.close_object;
                                                                         14
 9
     exception
                                                                         15
10
         when others then
                                                                         16
                                                                                                  error: function(request, status, error) {
11
             apex_json.open_object;
                                                                         17
                                                                                                     apex.message.clearErrors();
12
             apex_json.write('error', false);
                                                                         18
                                                                                                     // Now show new errors
13
            apex json.write('message', sqlerrm);
                                                                         19
                                                                                                     apex.message.showErrors([
             apex json.close object;
14
15
     end:
```

</button>

1 ∨ <button type="button" title="My Button" aria-label="My Button" class="t-Button t-Button--noLabel

onclick="apex.event.trigger(document, 'deleteEmp', [{action: 'rejecting', id: '#ID#'}]);">

<span aria-hidden="true" class="t-Icon fa fa-trash" ></span>

## **DEBUGGING?**

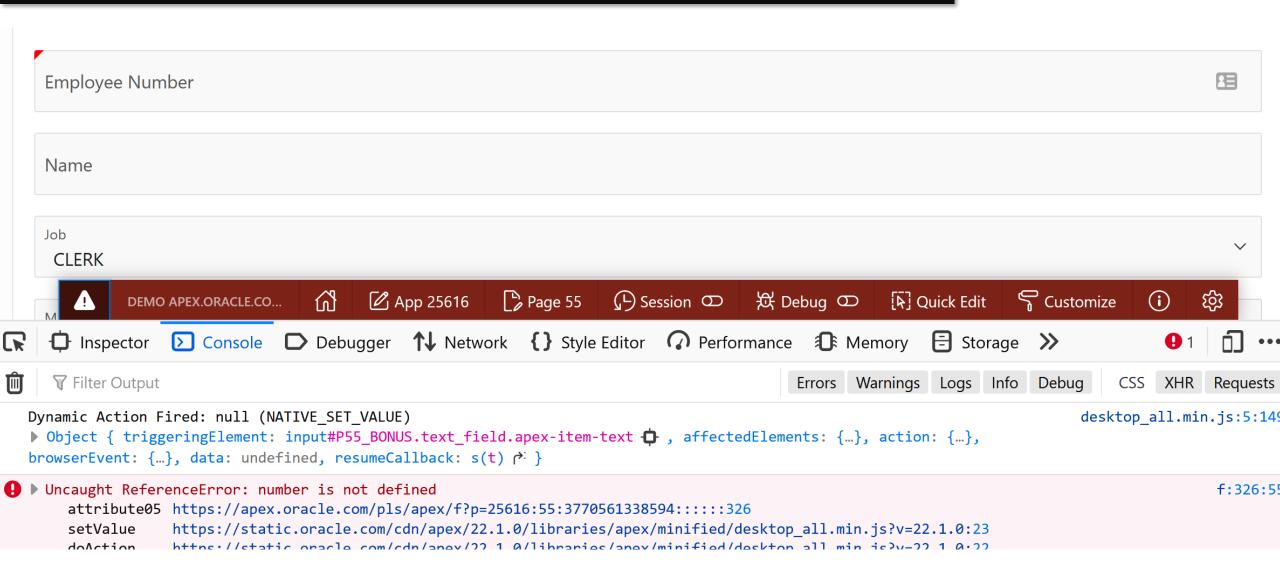

# Workshop

# codeshare.io/WdK9vd

## **xcodeshare**

```
1 -- DEMO data in case you do not have EMP/DEPT
 2
 4 --DEMO 1 CUSTOM selector and Event scope ------
 5 TASK: We want to create DA on ENAME column when someone clicks on a column value?
 6 Why is this important - these are no regular elements on the page that you may have to interact with.
 7 Also for everyone new to APEX it is crutial to understand how we get these details and where do they come from.
 8 Many times we will inject our own clases to be able to do this or we can utilize existing CSS APEX classes and elements.
 9
10
    1. Create a classic report on emp table (or any table of your choice)
11
12
    2. Create on click Dynamic action
13
      When: Click
      Selection Type: jQuery Selector
14
15
      jQuery Selector: td[headers="ENAME"]
16
17
      True Action: Execute Javacript Code
18
      Code: alert( 'Clicked on ' + $(this.triggeringElement).text());
19
20
    Save and run the page.
21
22
23
    -- Extra<sup>6</sup>
    3. Enable pagination set number of rows to 3
24
25
       Edit region -> Attributes -> Layout section set Number of Rows
26
27
       Click your column to trigger DA and change report page. Does it still work?
```

# apex.oracle.com

## Summary

### JavaScript is here to stay

- Little we know is enough to get us through
- Familiarize your self with JS and available built in features

#### Consolidate

- if it can trigger on same event or global page
- using actions interface

#### Minimize custom code

- But don't be afraid to use it
- Structure it well

### Think security

- Apply server side security too
- Don't trust user inputs

# Q&A

## Thank you for attending

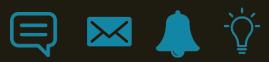

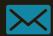

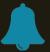

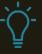

## Resources

- https://www.youtube.com/watch?v=\_lzurjl5Vm0
- https://www.youtube.com/watch?v=02thxqv-m\_c
- https://www.youtube.com/watch?v=-I6E5LuNU3U
- https://www.youtube.com/watch?v=uK7vCqfXxNs
- https://skillbuilders.com/course/learning-javascript/
- https://www.youtube.com/watch?v=phydnTdH81Y